# **Dell PowerConnect W-AP130 Serie Access Point Installationsanleitung**

Die drahtlosen Access Points der Dell W-AP130 Serie unterstützen den Standard IEEE 802.11n für Hochleistungs-WLANs. Diese Access Points verwenden die MIMO-Technologie (Multiple-In, Multiple-Out) und unterstützen vorhandene 802.11a/b/g-Drahtlosdienste. Die W-AP130 Serie Access Points können nur zusammen mit einem Dell Controller verwendet werden.

Die Dell W-AP130 Serie Access Points weisen die folgenden Merkmale auf:

- Drahtloser Transceiver
- <sup>z</sup> Protokollunabhängige Netzwerkfunktionalität
- Betrieb gemäß IEEE 802.11a/b/g/n als drahtloser Access Point
- Betrieb gemäß IEEE 802.11a/b/g/n als drahtloser Air Monitor
- <sup>z</sup> Kompatibilität mit IEEE 802.3at PoE
- Zentrale Verwaltungskonfiguration und Upgrades über einen Dell Controller

### **Mindestvoraussetzungen für die Software**

Die W-AP130 SerieAccess Points benötigen ArubaOS 6.1.1 oder höher.

### **Lieferumfang**

- W-AP130 Serie Access Point
- Installationsanleitung (dieses Dokument)
- 9/16-Zoll-Deckenschienenadapter
- 15/16-Zoll-Deckenschienenadapter

**HINWEIS:** Wenden Sie sich an Ihren Händler, wenn Teile fehlen oder beschädigt sind oder wenn Sie falsche Teile erhalten haben. Bewahren Sie den Karton einschließlich der Original-Verpackungsmaterialien nach Möglichkeit auf. Verwenden Sie diese Materialien, um das Produkt bei Bedarf zu verpacken und an den Händler zurückzugeben.

**HINWEIS:** Zusätzliche Montage-Sets zur Verwendung mit W-AP130 Serie Access Points sind separat erhältlich. Wenden Sie sich an Ihren Dell-Kundenbetreuer, falls Sie nähere Informationen wünschen.

 $\mathscr U$ 

U

### **Geräteübersicht**

**Abbildung 1** *W-AP130 Serie Access Points (W-AP134 abgebildet)* 

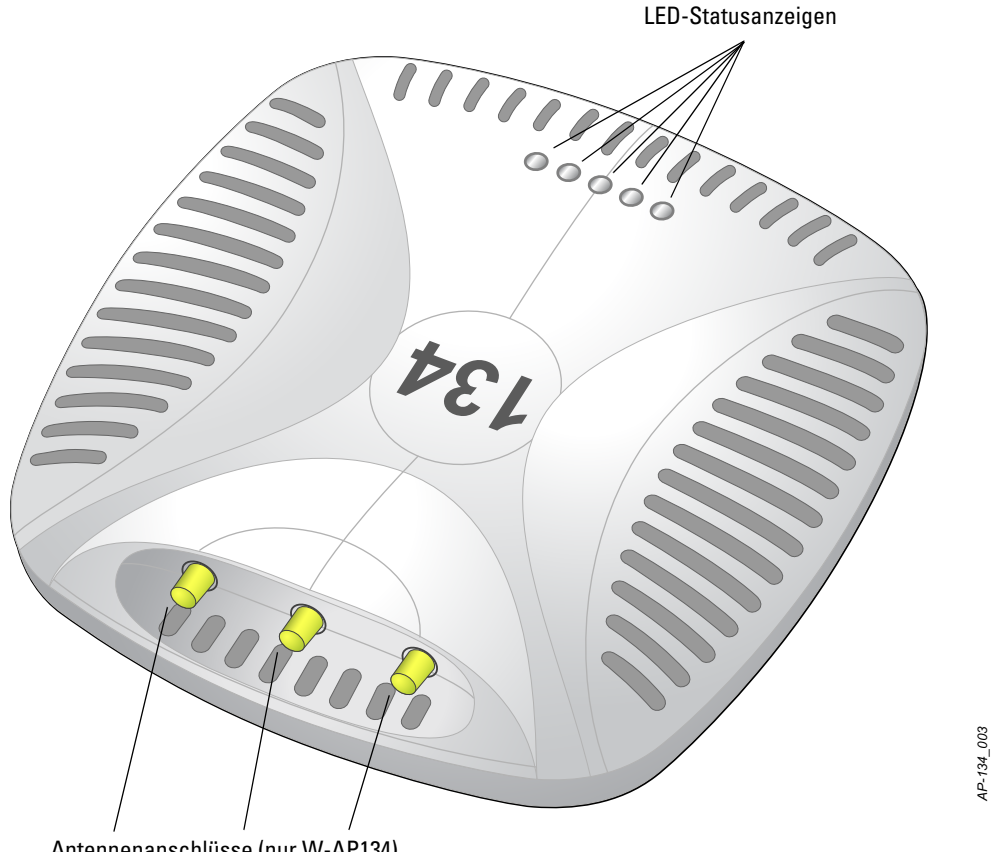

Antennenanschlüsse (nur W-AP134)

#### **LEDs**

Die W-AP130 Serie Access Points verfügen über fünf LEDs, die den Status verschiedener Komponenten des Geräts anzeigen.

- PWR: Zeigt an, ob der W-AP130 Serie eingeschaltet ist und in welchem Energiezustand er sich befindet
- ENET 0: Zeigt den Status und die Aktivität von Ethernet-Port 0 an
- ENET 1: Zeigt den Status und die Aktivität von Ethernet-Port 1 an
- 11b/g/n: Zeigt den Status des 2,4-GHz-Funks an
- $\bullet$  11a/n: Zeigt den Status des 5.0-GHz-Funks an

Weitere Informationen zu den LEDs finden Sie in [Tabelle 3 auf Seite 9](#page-8-0).

#### **Externe Antennenanschlüsse**

Der W-AP134 wurde für die Verwendung mit externen Antennen entwickelt. Der W-AP135 ist mit internen Antennen ausgestattet.

#### **Abbildung 2** *W-AP130 Serie Rückseite*

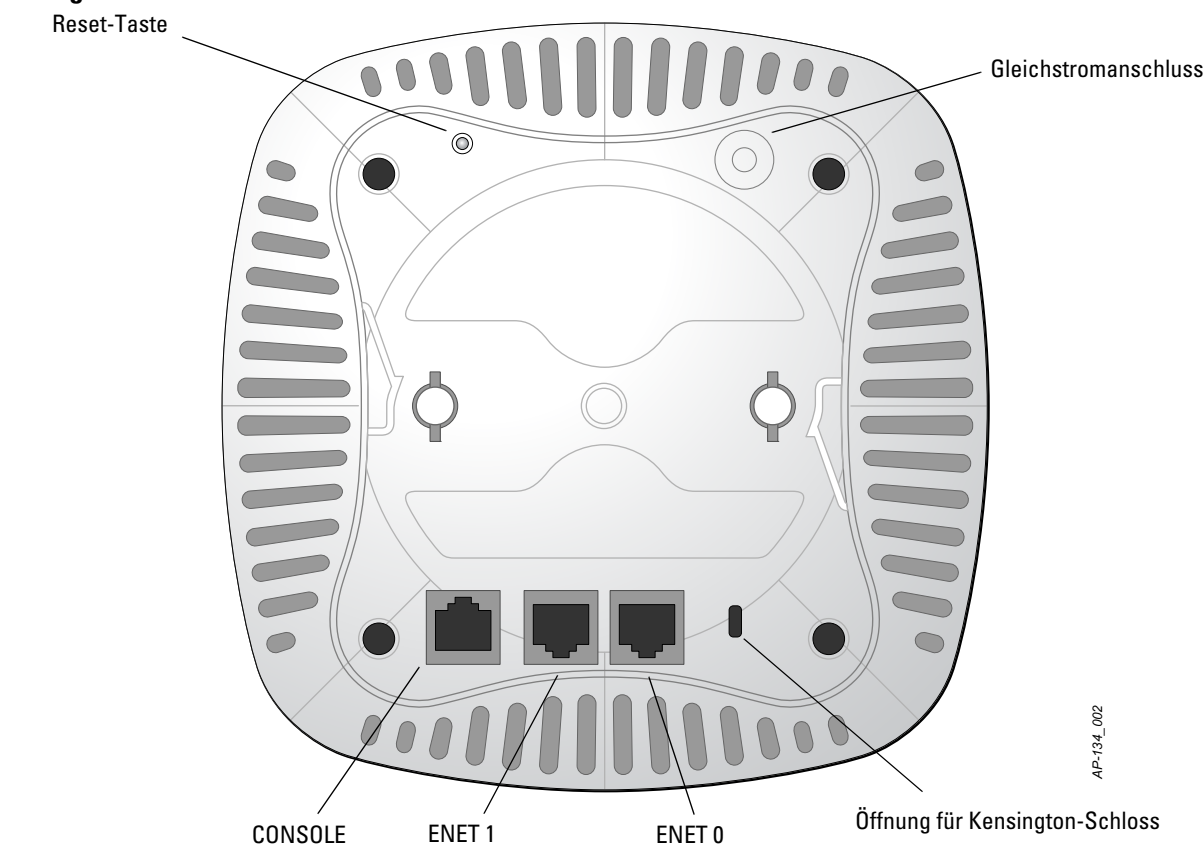

#### **Konsolenschnittstelle**

Über die Konsolenschnittstelle können Sie ein Terminal für die direkte lokale Verwaltung anschließen.

#### **Ethernet-Ports**

Der W-AP130 Serie ist mit einem 10/100/1000-Base-T-Anschluss (RJ-45) für kabelgebundene Netzwerkkonnektivität mit automatischer Erkennung der Verbindungsgeschwindigkeit und MDI/MDX ausgestattet. Dieser Anschluss ist konform mit Power over Ethernet (PoE) gemäß IEEE 802.3at und akzeptiert 56 VDC als standardgemäß definiertes Powered Device (PD, Verbraucher) von einem Power Sourcing Equipment (PSE, Energieversorger), zum Beispiel von einem PoE-Midspan-Injektor, oder von einer Netzwerkinfrastruktur, die PoE unterstützt.

#### **Gleichstromanschluss**

Falls PoE nicht verfügbar ist, kann ein separat erhältlicher optionaler Dell AP AC-DC-Adapter zur Versorgung des W-AP130 Serie eingesetzt werden.

#### **Reset-Taste**

Mit der Reset-Taste können Sie den AP auf die werkseitigen Standardeinstellungen zurücksetzen. So setzen Sie den AP zurück:

- 1. Schalten Sie den AP aus.
- 2. Halten Sie die Reset-Taste mit einem schmalen Gegenstand, zum Beispiel einer gerade gebogenen Büroklammer, gedrückt.
- 3. Schalten Sie den AP ein, ohne die Reset-Taste loszulassen. Die LED "Power" blinkt 5 Sekunden lang.
- 4. Lassen Sie die Reset-Taste los.

Die LED "Power" blinkt innerhalb von 15 Sekunden erneut, um anzuzeigen, dass das Reset abgeschlossen ist. Der AP wird mit den werkseitigen Standardeinstellungen gestartet.

#### **Öffnung für ein Kensington-Schloss**

Der W-AP130 Serie verfügt zur zusätzlichen Sicherheit über eine Öffnung für ein Kensington-Schloss.

### **Bevor Sie beginnen**

**VORSICHT:** FCC Statement: Die missbräuchliche Terminierung von Access Points, die in den USA für Controller, die keine US-Modelle sind, installiert werden, verstößt gegen die FCC-Zulassung. Jeder absichtliche Verstoß dieser Art kann dazu führen, dass die FCC die sofortige Beendigung des Betriebs fordert und kann auch die Beschlagnahme zur Folge haben (47 CFR 1.80).

#### **VORSICHT:** EU-Erklärung:

Λ

 $\triangle$ 

Lower power radio LAN product operating in 2.4 GHz and 5 GHz bands. Please refer to the Dell PowerConnect W-Series ArubaOS 6.1 User Guide for details on restrictions.

Produit radio basse puissance pour réseau local opérant sur les fréquences 2,4 et 5 GHz. Merci de vous referrer au Dell PowerConnect W-Series ArubaOS 6.1 User Guide pour les details des restrictions.

Niedrigenergie-Funk-LAN-Produkt, das im 2,4-GHz- und 5-GHz-Band arbeitet. Weitere Informationen bezüglich Einschränkungen finden Sie im Dell PowerConnect W-Series ArubaOS 6.1 User Guide.

Apparati Radio LAN a bassa Potenza, operanti a 2.4 GHz e 5 GHz. Fare riferimento alla Dell PowerConnect W-Series ArubaOS 6.1 User Guide per avere informazioni detagliate sulle restrizioni.

#### **Netzwerkvoraussetzungen vor der Installation**

Nachdem die WLAN-Planung abgeschlossen ist und die entsprechenden Produkte sowie deren Platzierung bestimmt wurden, müssen die DellController installiert und erstmals eingerichtet werden, bevor die Dell Access Points bereitgestellt werden können.

Informationen zur erstmaligen Einrichtung der Controller finden Sie im *Dell PowerConnect W-Series ArubaOS 6.1 Quick Start Guide* für die auf Ihren Controllern installierte Softwareversion.

#### <span id="page-3-0"></span>**Vor dem Aufstellen - Checkliste**

Stellen Sie vor der Installation des W-AP130 Serie Access Points sicher, dass Folgendes zur Hand ist:

- Für den W-AP134: Externe Antennen wie im Netzwerkbereitstellungsplan angegeben
- UTP-Kabel CAT5 oder besser in der erforderlichen Länge
- Eine der folgenden Stromquellen:
	- IEEE 802.3at-konforme PoE-Quelle (Power over Ethernet)
	- Die PoE-Quelle kann ein beliebiger PSE-Controller (PSE = Power Sourcing Equipment, Energieversorger) oder ein Midspan-PDE-Gerät sein.
	- Dell 12 VDC AP AC-DC-Adapter-Kit (separat erhältlich)
- DellIm Netzwerk bereitgestellter Controller:
	- Layer-2/3-Netzwerkkonnektivität zum Access Point
	- Einer der folgenden Netzwerkdienste:
		- Aruba Discovery Protocol (ADP)
		- DNS-Server mit einem "A"-Record
		- **DHCP-Server mit herstellerspezifischen Optionen**

#### **Übersicht über den Einrichtungsprozess**

**HINWEIS:** Es ist wichtig, dass Sie die unter [Vor dem Aufstellen - Checkliste](#page-3-0) aufgeführten Punkte überprüfen, bevor Sie versuchen, einen W-AP130 Serie AP einzurichten und zu installieren.

Die erfolgreiche Einrichtung eines W-AP130 Serie Access Points besteht aus fünf Aufgaben, die in dieser Reihenfolge ausgeführt werden müssen:

- 1. Überprüfen der Konnektivität vor der Installation.
- 2. Festlegen des Installationsstandorts für die einzelnen APs.
- 3. Installieren der einzelnen APs.

U

 $\bigwedge$ 

 $\mathscr{U}$ 

- 4. Überprüfen der Konnektivität nach der Installation.
- 5. Konfigurieren der einzelnen APs.

**VORSICHT:** Access Points sind Funkübertragungsgeräte und unterliegen als solche behördlichen Regulierungen. Netzwerkadministratoren, die für die Konfiguration und den Betrieb von Access Points verantwortlich sind, müssen die örtlich geltenden Funkvorschriften einhalten. Insbesondere müssen Access Points Kanalzuweisungen verwenden, die für die Umgebung, in der der Access Point genutzt wird, angemessen sind.

**HINWEIS:** Dell hat in Übereinstimmung mit den behördlichen Vorschriften die W-AP130 Serie Access Points so konzipiert, dass nur autorisierte Netzwerkadministratoren die Einstellungen ändern können. Weitere Informationen zur AP-Konfiguration finden Sie im *Dell PowerConnect W-Series ArubaOS 6.1 Quick Start Guide* und im *Dell PowerConnect W-Series ArubaOS 6.1 User Guide*.

### **Überprüfen der Konnektivität vor der Installation**

Bevor Sie APs in einer Netzwerkumgebung installieren, sollten Sie sicherstellen, dass die APs den Controller erkennen und eine Verbindung dazu herstellen können, wenn sie eingeschaltet sind.

Sie müssen speziell die folgenden Bedingungen überprüfen:

- $\bullet$  Wenn eine Verbindung zum Netzwerk hergestellt wurde, wird jedem AP eine gültige IP-Adresse zugewiesen
- APs können den Controller erkennen (Mobility Controller Discovery)

Anweisungen zum Erkennen und zum Herstellen der Verbindung zum Controller finden Sie im *Dell PowerConnect W-Series ArubaOS 6.1 Quick Start* Guide.

### **Festlegen der spezifischen Installationsstandorte**

Sie können den W-AP130 Serie Access Point an einer Deckenschiene (mit dem mitgelieferten Adapter) oder an einer Wand (mit dem separat erhältlichen Adapter für die Wandmontage) montieren. Orientieren Sie sich an der AP-Platzierungsübersicht, die von der Airwave VisualRF-Anwendung der Dell-Software generiert wurde, um die richtigen Installationsorte zu bestimmen. Jeder Installationsort sollte sich so nah wie möglich an der Mitte des beabsichtigten Abdeckungsbereichs befinden und sollte weder Hindernisse noch offensichtliche Störungsquellen aufweisen. Diese Dämpfer/Reflektoren/Störungsquellen beeinträchtigen die Verbreitung der Funkwellen und sollten in der Planungsphase berücksichtigt und ausgeglichen worden sein.

#### **Nicht identifizierte bekannte Funk-Dämpfer/Reflektoren/Störungsquellen**

Es ist sehr wichtig, während der Installationsphase vor Ort nach Elementen zu suchen, die als Funkdämpfer oder -reflektoren bzw. als Störungsquellen bekannt sind. Achten Sie darauf, dass diese Elemente berücksichtig werden, wenn Sie einen AP an seinem festen Standort anbringen. Beispiele für Quellen, die die HF-Leistung beeinträchtigen, sind z. B.:

- Beton und Mauerwerk
- Gegenstände, die Wasser enthalten
- $\bullet$  Metall
- Mikrowellenöfen
- <sup>z</sup> Drahtlose Telefone und Headsets

### **Installieren des AP**

**HINWEIS:** Arbeiten an Dell-Produkten dürfen nur von geschultem Servicepersonal ausgeführt werden.

#### **Verwenden des Adapters für Deckenschienen**

Die Access Points der AP-130 Serie werden mit zwei Adaptern für 9/16-Zoll- und 15/16-Zoll-Deckenschienen geliefert.

Λ

 $\mathscr U$ 

**VORSICHT:** Achten Sie darauf, dass der AP sicher auf der Schiene sitzt, wenn Sie das Gerät an die Decke hängen, da es bei unsachgemäßer Befestigung herunterfallen und Personen verletzen oder Sachschäden verursachen könnte.

- 1. Führen Sie die erforderlichen Kabel durch ein vorbereitetes Loch in der Deckenplatte in der Nähe der für den AP vorgesehenen Position.
- 2. Positionieren Sie den Adapter in einem Winkel von ca. 30 Grad zu den Laschen auf der Rückseite des AP (siehe [Abbildung 3](#page-5-0)).
- 3. Drehen Sie den Adapter im Uhrzeigersinn, bis er in den Laschen einrastet (siehe [Abbildung 3\)](#page-5-0).

<span id="page-5-0"></span>**Abbildung 3** *Anbringen des Adapters für Deckenschienen* 

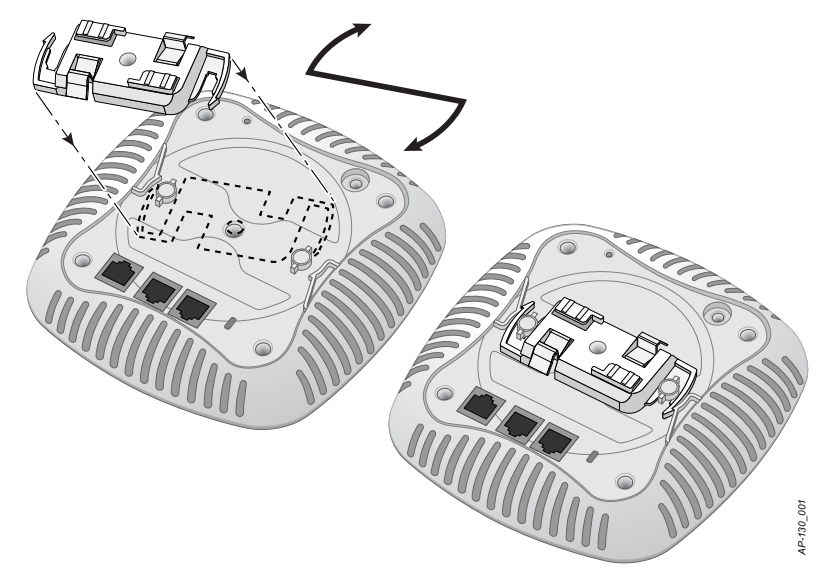

4. Falls erforderlich, schließen Sie das Konsolenkabel an die Konsolenschnittstelle auf der Rückseite des APs an.

- 5. Halten Sie den AP an die Deckenschiene, wobei sich die Vorrichtungen für die Anbringung an der Deckenschiene in einem Winkel von ungefähr 30 Grad zur Schiene befinden sollten (siehe [Abbildung 4\)](#page-6-0). Achten Sie darauf, dass sich etwaige Kabelschlaufen über der Deckenplatte befinden.
- 6. Drehen Sie den AP mit Druck in Richtung Decke im Uhrzeigersinn, bis das Gerät in der Deckenschiene einrastet.

<span id="page-6-0"></span>**Abbildung 4** *Montage des AP*

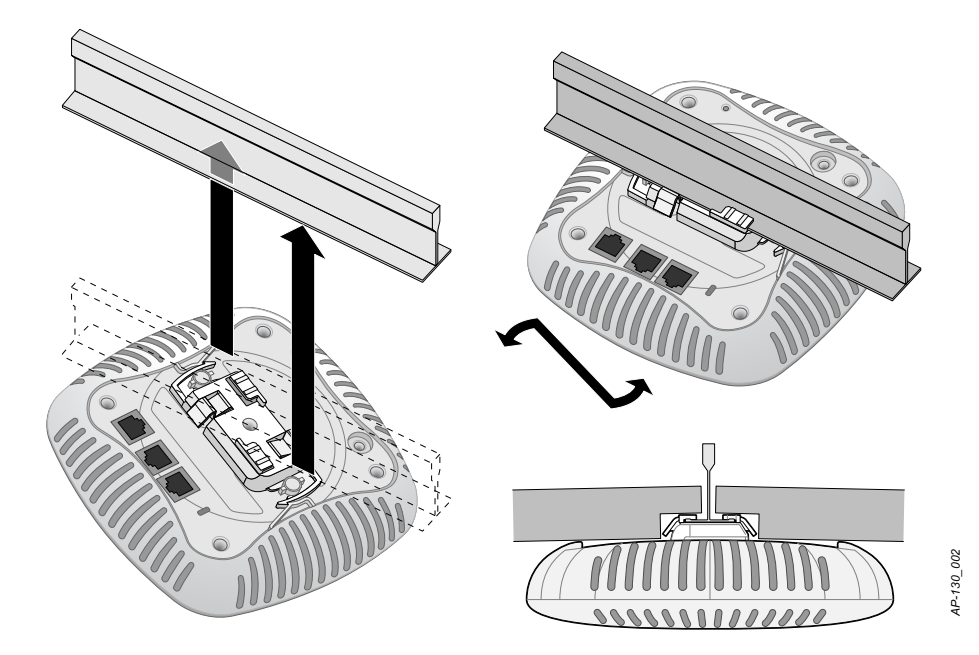

7. Installieren Sie beim W-AP134 die externen Antennen gemäß den Anweisungen des Herstellers und schließen Sie die Antennen an die Antennenschnittstellen am AP an.

#### **Anschließen der erforderlichen Kabel**

#### **Ethernet-Ports**

Die RJ45-Ethernet-Ports (ENET0 und ENET1) unterstützen 10/100/1000Base-T-Verbindungen mit automatischer Erkennung und MDI/MDX. Verwenden Sie diese Schnittstellen, um den AP an ein Twisted-Pair-Ethernet-LAN-Segment oder direkt an einen Dell Controller anzuschließen. Stellen Sie die Verbindung über ein 4- oder 8-adriges UTP-Kabel der Kategorie 5 (CAT5) her, das bis zu 100 m lang sein kann.

Die Ports für 10/100/1000-Mbit/s-Ethernet befinden sich auf der Unterseite des AP. Diese Schnittstellen haben RJ-45-Buchsen mit der in [Tabelle 1](#page-6-1) dargestellten Pin-Belegung.

|                                                                |     |                     |                                                                                                    |                      | 4P-130_002  |
|----------------------------------------------------------------|-----|---------------------|----------------------------------------------------------------------------------------------------|----------------------|-------------|
|                                                                |     |                     | 7. Installieren Sie beim W-AP134 die externen Antennen gemäß den Anweisungen des Herstellers und s<br>Sie die Antennen an die Antennenschnittstellen am AP an.                                                                                                    |                      |             |
| Anschließen der erforderlichen Kabel                           |     |                     |                                                                                                    |                      |             |
| Richtlinien an.                                                |     |                     | Schließen Sie Kabel immer in Übereinstimmung mit allen örtlichen und nationalen Vorschriften und                                                                                                    |                      |             |
| <b>Ethernet-Ports</b>                                          |     |                     |                                                                                                    |                      |             |
|                                                                |     |                     | Die RJ45-Ethernet-Ports (ENET0 und ENET1) unterstützen 10/100/1000Base-T-Verbindungen mit<br>automatischer Erkennung und MDI/MDX. Verwenden Sie diese Schnittstellen, um den AP an ein Twist<br>Ethernet-LAN-Segment oder direkt an einen Dell Controller anzuschließen. Stellen Sie die Verbindung<br>4- oder 8-adriges UTP-Kabel der Kategorie 5 (CAT5) her, das bis zu 100 m lang sein kann. |                      |             |
| RJ-45-Buchsen mit der in Tabelle 1 dargestellten Pin-Belegung. |     |                     | Die Ports für 10/100/1000-Mbit/s-Ethernet befinden sich auf der Unterseite des AP. Diese Schnittstellen                                                                                                    |                      |             |
| Tabelle 1 Pin-Belegung der Ethernet-Ports                      |     |                     |                                                                                                    |                      |             |
| <b>Anschluss</b>                                               | Pin | <b>Signalname</b>   | <b>GE-Verbindung</b>                                                                                                    | <b>FE-Verbindung</b> | PoE         |
|                                                                | 1   | BI_DA+              | Bidirektionales Paar A+                                                                                                    | $RX+$                | PoE negativ |
|                                                                | 2   | BI_DA-              | Bidirektionales Paar A-                                                                                                    | $RX -$               | PoE negativ |
|                                                                | 3   | $BI$ <sub>DB+</sub> | Bidirektionales Paar B+                                                                                                    | $TX+$                | PoE positiv |
|                                                                | 4   | BI_DC+              | Bidirektionales Paar C+                                                                                                    | Reservepaar          | PoE positiv |
|                                                                | 5   | BI_DC-              | Bidirektionales Paar C-                                                                                                    | Reservepaar          | PoE positiv |
|                                                                | 6   | BI_DB-              | Bidirektionales Paar B-                                                                                                    | $TX -$               | PoE positiv |
|                                                                | 7   | BI_DD+              | Bidirektionales Paar D+                                                                                                    | Reservepaar          | PoE negativ |
|                                                                | 8   | BI DB-              | Bidirektionales Paar D-                                                                                                    | Reservepaar          | PoE negativ |

<span id="page-6-1"></span>**Tabelle 1** *Pin-Belegung der Ethernet-Ports*

#### **Serielle Konsolenschnittstelle**

Die serielle Konsolenschnittstelle ermöglicht den Anschluss des APs an ein serielles Terminal oder an ein Laptop zur direkten lokalen Verwaltung. Bei dieser Schnittstelle handelt es sich um eine RJ-45-Buchse mit der in [Tabelle 2](#page-7-0) dargestellten Pin-Belegung. Stellen Sie auf eine der folgenden Weisen eine Verbindung mit dieser Schnittstelle her:

- <sup>z</sup> Schließen Sie sie über ein Ethernet-Kabel direkt an ein Terminal oder einen Terminalserver an.
- <sup>z</sup> Verwenden Sie einen modularen Adapter, um die RJ-45-Buchse am AP in einen DB-9-Stecker umzuwandeln, und schließen Sie den Adapter über ein RS-232-Kabel an ein Laptop an. [Abbildung 5](#page-7-1) zeigt die Anschlussdetails des Adapters.

<span id="page-7-0"></span>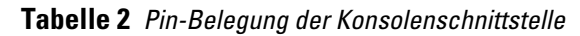

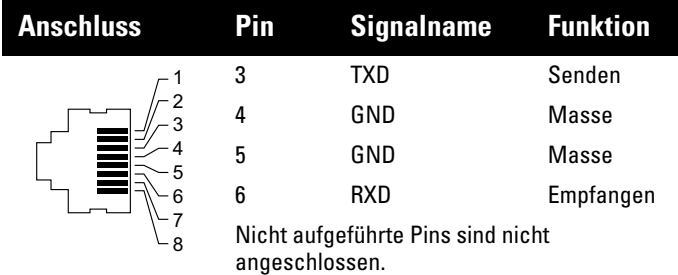

<span id="page-7-1"></span>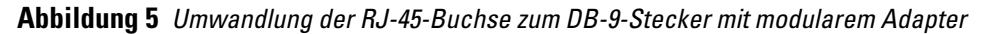

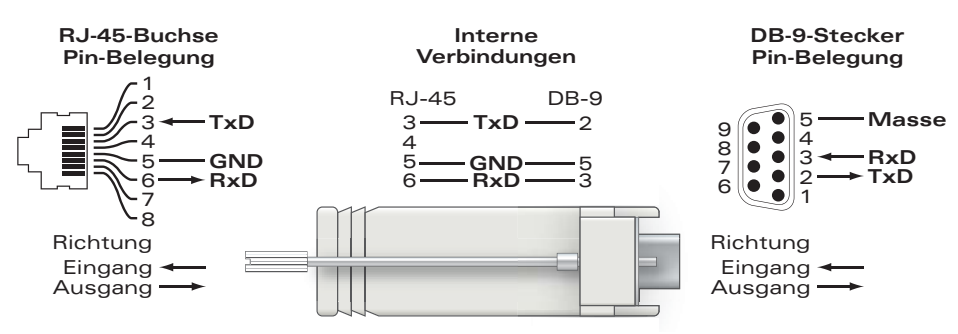

#### **Stromversorgung**

Der W-AP130 Serie verfügt über einen 12-V-Gleichstrom-Anschluss für die Stromversorgung über einen Netzadapter (Wechselstrom-zu-Gleichstrom).

**HINWEIS:** Sind sowohl PoE als auch Gleichstrom verfügbar, verwendet der AP PoE, selbst wenn nicht ausreichend PoE-Spannung für die Versorgung des APs vorhanden ist.

 $\mathscr U$ 

## **Überprüfen der Konnektivität nach der Installation**

Mit den integrierten LEDs am AP kann jetzt überprüft werden, ob der AP mit Energie versorgt wird und erfolgreich initialisiert wurde (siehe [Tabelle 3\)](#page-8-0). Weitere Informationen zur Überprüfung der Netzwerkkonnektivität nach der Installation finden Sie im *Dell PowerConnect W-Series ArubaOS 6.1 Quick Start Guide*.

| <b>LED</b>                               | <b>Farbe/Status</b> | <b>Bedeutung</b>                         |  |  |
|------------------------------------------|---------------------|------------------------------------------|--|--|
| <b>PWR</b>                               | Aus                 | AP wird nicht mit Strom versorgt         |  |  |
|                                          | Grün, konstant      | Eingeschaltet, Gerät bereit              |  |  |
|                                          | Grün, blinkend      | Gerät wird gebootet, nicht bereit        |  |  |
|                                          | Rot, konstant       | System konnte nicht initialisiert werden |  |  |
| FNFT <sub>0</sub><br>(100/1000 Mbit/s)   | Grün/Gelb, aus      | Keine Verbindung                         |  |  |
|                                          | Grün, ein           | Verbindung mit 1000 Mbit/s               |  |  |
|                                          | Gelb, ein           | Verbindung mit 100 Mbit/s                |  |  |
|                                          | Grün/Gelb, blinkend | Verbindungsaktivität                     |  |  |
| FNFT <sub>1</sub><br>$(100/1000$ Mbit/s) | Grün/Gelb, aus      | Keine Verbindung                         |  |  |
|                                          | Grün, ein           | Verbindung mit 1000 Mbit/s               |  |  |
|                                          | Gelb, ein           | Verbindung mit 100 Mbit/s                |  |  |
|                                          | Grün/Gelb, blinkend | Verbindungsaktivität                     |  |  |
| 11A/N                                    | Aus                 | 5-GHz-Funk deaktiviert                   |  |  |
|                                          | Gelb                | 5-GHz-Funk im 11a-Modus aktiviert        |  |  |
|                                          | Grün, konstant      | 5-GHz-Funk im 11n-Modus aktiviert        |  |  |
|                                          | Grün, blinkend      | 5-GHz-Air-Monitor-Modus                  |  |  |
| 11B/G/N                                  | Aus                 | 2,4-GHz-Funk deaktiviert                 |  |  |
|                                          | Gelb                | 2,4-GHz-Funk im 11b/g-Modus aktiviert    |  |  |
|                                          | Grün, konstant      | 2,4-GHz-Funk im 11n-Modus aktiviert      |  |  |
|                                          | Grün, blinkend      | 2,4-GHz-Air-Monitor-Modus                |  |  |

<span id="page-8-0"></span>**Tabelle 3** *LED-Verhalten beim W-AP130 Serie* 

### **Konfiguration des W-AP130 Serie**

### **AP-Provisioning/-Reprovisioning**

Die Parameter für das Provisioning (Versorgungsprozess) sind für jeden AP eindeutig. Diese lokalen AP-Parameter werden erstmalig auf dem Controller konfiguriert und dann auf den AP geleitet und dort gespeichert. Dell empfiehlt, die Provisioning-Einstellungen nur über die ArubaOS-Web-UI zu konfigurieren. Ausführliche Informationen finden Sie im *Dell PowerConnect W-Series ArubaOS 6.1 User Guide*

### **AP-Konfiguration**

Die Konfigurationsparameter sind netzwerk- oder controllerspezifisch und werden auf dem Controller konfiguriert und gespeichert. Die Einstellungen für die Netzwerkkonfiguration werden an den AP bzw. die APs weitergegeben, sie bleiben jedoch im Speicher des Controllers.

### **Produktspezifikationen**

#### **Mechanisch**

- Abmessungen (Antenne eingefahren) (HxBxT):
	- $17,0$  cm x 17,0 cm x 4,5 cm
- Gewicht:  $760 g$
- <sup>z</sup> Versandmaße:
	- $28,5$  cm x 24,0 cm x 7,0 cm
- Temperatur:
	- Betrieb:  $0^{\circ}$  C bis 50° C

**HINWEIS:** Der Betriebstemperaturbereich ist auf 0º C bis 40 ºC (32º F bis 104º F) verringert, wenn dieser AP in Verbindung mit dem Netzadapter Sunny SYS1357-1812 verwendet wird.

- **Lagerung:**  $-10^{\circ}$  C bis 70° C
- Relative Luftfeuchtigkeit: 5  $%$  bis 95  $%$ , nicht kondensierend
- Montage:

 $\mathscr{U}$ 

- an der Decke (mit mitgeliefertem Adapter)
- an der Wand (mit separat erhältlichem Adapter)
- Antennen:
	- 6 integrierte Antennenelemente (W-AP135)
	- 3 RP-SMA-Schnittstellen für externe Antennen (W-AP134)
- · Optische Statusanzeigen (LEDs): Siehe [Tabelle 3](#page-8-0)

#### **Elektrisch**

- Ethernet:
- Zwei 10/100/1000 Base-T Ethernet-RJ-45-Schnittstellen mit automatischer Erkennung
- MDI/MDX
- IEEE 802.3 (10Base-T), IEEE 802.3u (100Base-T). IEEE 802.3ab (1000Base-T)
- Power over Ethernet (IEEE 802.3at-konform), 48 V DC/350 mA (Pin-Belegung siehe Tabelle 1 auf [Seite 7](#page-6-1))
- Stromversorgung:
	- 12-VDC-Schnittstelle, unterstützt Stromversorgung über einen Netzadapter (Wechselstrom-zu-Gleichstrom)

**HINWEIS:** Wenn in den USA oder in Kanada ein anderer Netzadapter als der von Dell bereitgestellte verwendet wird, sollte er das cULus (NRTL)-Kennzeichen tragen, mit einer Nennausgabe von 12 VDC, mindestens 1.25 A, Kennzeichnung "LPS" oder "Class 2", geeignet für den Anschluss an eine in den USA und in Kanada übliche Standardsteckdose. Informationen über zugelassene Netzadapter finden Sie unter support.dell.com

- PoE-Unterstützung an Ethernet-Ports:
	- 802.3at-konforme PoE-Sourcing-Geräte

 $\mathscr{U}$ 

#### **Wireless LAN**

- Netzwerkstandards: IEEE 802.11b, IEEE 802.11g, IEEE 802.11a und IEEE 802.11n
- $\bullet$  Antennentyp:
	- Integrierte 802.11a/b/g/n omnidirektionale High-Gain-Antenne
	- Abnehmbare 802.11a/b/g/n omnidirektionale High-Gain-Antenne
- Antennengewinn (integrierte Antennen):
	- $\blacksquare$  2,4 2,5 GHz (max)
	- $\blacksquare$  5,180 5,825 GHz (max)
- Funktechnologie:
	- Orthogonal Frequency Division Multiplexing (OFDM)
	- Direct Sequence Spread Spectrum (DSSS)
	- 3 x 3 MIMO mit bis zu drei räumlichen Strömen
- Funkmodulationstyp:
	- 802.11b CCK, BPSK, QPSK
	- 802.11a/g/n CCK, BPSK, QPSK,16-QAM, 64-QAM
- $\bullet$  Media Access Control (MAC): CSMA/CA mit ACK
- Unterstützte Frequenzbänder 2,4 GHz:
	- $\approx 2,400 \sim 2,4835 \text{ GHz (global)}$ , Kanäle landesspezifisch
- Unterstützte Frequenzbänder 5 GHz:
	- $\overline{5,150} \sim 5,250 \text{ GHz (Low-Band)},$  landesspezifisch
	- 5,250  $\sim$  5,350 GHz (Mid-Band), landesspezifisch
	- 5,470  $\sim$  5,725 GHz (Europa), landesspezifisch
	- $\overline{5,725} \sim 5.850 \text{ GHz (High-Band)}$ , landesspezifisch
- Datenraten:
	- $802.11b 1, 2, 5, 5, 11$  Mbit/s pro Kanal
	- 802.11g 6, 9, 12, 18, 24, 36, 48 und 54 Mbit/s pro Kanal
	- 802.11a 6, 9, 12, 18, 24, 36, 48 und 54 Mbit/s pro Kanal
	- 802.11n Datenrate MCS0 MCS23 (von 6,5 Mbit/s bis 450 Mbit/s)

### **Ordnungsgemäße Entsorgung von Dell-Geräten**

Aktuelle Informationen zur Konformität mit globalen Umweltschutzbestimmungen und zu Dell-Produkten finden Sie unter www.dell.com.

#### **Verwertung von Elektro- und Elektronikaltgeräten**

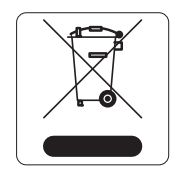

Dell-Produkte müssen am Ende ihrer Standzeit in den Mitgliedsstaaten der EU, Norwegen und der Schweiz separat gesammelt und verwertet werden und sind daher durch das links abgebildete Symbol (durchgestrichene Mülltonne) gekennzeichnet. Bei der Verwertung dieser Produkte am Ende der Standzeit müssen in diesen Ländern die geltenden nationalen Gesetze unter Einbeziehung der Richtlinie 2002/96EC für die Verwertung von Elektro- und Elektronikaltgeräten (WEEE) eingehalten werden.

#### **RoHS-Richtlinie der Europäischen Union**

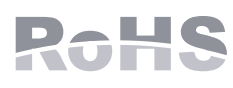

Dell-Produkte erfüllen die RoHS-Richtlinie 2002/95/EC (Restriction of Hazardous Substances, Beschränkung gefährlicher Substanzen). Die RoHS-Richtlinie der EU schränkt die Verwendung gefährlicher Substanzen bei der Herstellung von elektrischen

und elektronischen Produkten ein. Insbesondere Blei (einschließlich Lötzinn in elektronischen Leiterplatten), Cadmium, Quecksilber, sechswertiges Chrom und Brom gehören laut RoHS-Richtlinie zu den einzuschränkenden Werkstoffen. Für einige Dell-Produkte gelten die Ausnahmen, die in Anhang 7 der RoHS-Richtlinie aufgeführt sind (Lötzinn in elektronischen Leiterplatten). Produkte und Verpackung sind mit dem RoHS-Kennzeichen (links abgebildet) gekennzeichnet, um die Konformität mit dieser Richtlinie anzuzeigen.

有毒有害物质声明

#### **RoHS-Richtlinie in China**

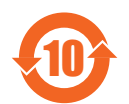

Dell-Produkte erfüllen die Anforderungen der chinesischen Umweltschutzvereinbarungen und tragen das links abgebildete "EFUP 10"-Kennzeichen.

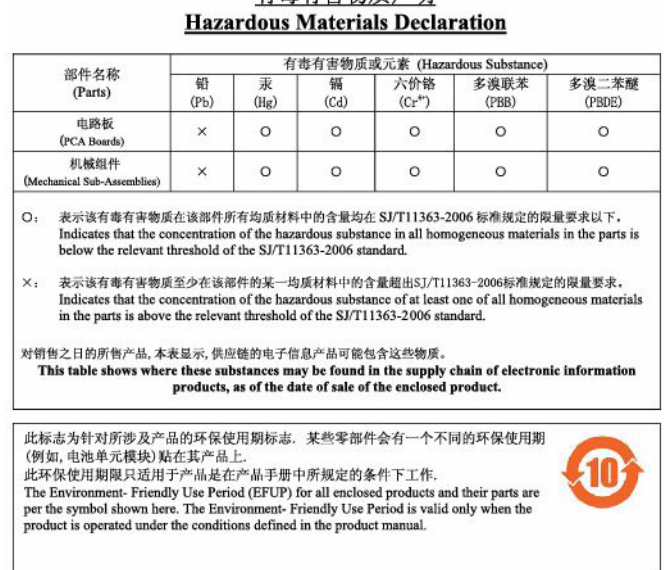

### **Sicherheits- und Zulassungsbestimmungen**

Dell stellt ein mehrsprachiges Dokument bereit, das landesspezifische Einschränkungen sowie zusätzliche Sicherheits- und Zulassungsbestimmungen für Hardwareprodukte von Dell enthält. Das Dokument *Dell PowerConnect W-Series Safety, Environmental, and Regulatory Information* haben Sie mit diesem Produkt erhalten.

#### **FCC Klasse B Abschnitt 15**

Dieses Gerät erfüllt die Bedingungen von Abschnitt 15 der FCC-Bestimmungen (Federal Communications Commission). Der Betrieb unterliegt den folgenden Bedingungen:

- **Dieses Gerät darf keine schädlichen Störungen verursachen.**
- Dieses Gerät muss jegliche empfangene Störung akzeptieren, einschließlich Störungen, die zu unerwünschtem Betrieb des Geräts führen.

**VORSICHT:** Durch Änderungen und Modifikationen an diesem Gerät, die nicht ausdrücklich von der für die Konformität zuständigen Partei genehmigt sind, erlischt die Befugnis des Benutzers zum Betreiben des Geräts.

Λ

Dieses Gerät wurde getestet und erfüllt die Bedingungen für ein digitales Gerät der Klasse B gemäß Teil 15 der FCC-Bestimmungen. Dieses Gerät erzeugt und benutzt Hochfrequenzenergie und kann diese auch abstrahlen; es kann möglicherweise schädliche Funkstörungen verursachen, wenn es nicht den Anleitungen des Herstellers entsprechend installiert und verwendet wird.

Falls dieses Gerät Störungen verursacht, was durch Aus- und Einschalten des Geräts festgestellt werden kann, sollte der Benutzer versuchen, die Störungen durch eine der folgenden Maßnahmen zu beheben:

- Richten Sie die Empfangsantenne neu oder an einem anderen Ort aus.
- Vergrößern Sie den Abstand zwischen Gerät und Empfänger.
- Schließen Sie das Gerät an eine Steckdose an, die nicht zum selben Stromkreis gehört, an den der Empfänger angeschlossen ist.
- Fragen Sie Ihren Händler oder einen erfahrenen Funk-/Fernsehtechniker um Rat.

Überschreitet nicht die Grenzwerte der Klasse B für Funkstörungsemissionen, die in den Bestimmungen für Störungen verursachende Einrichtungen mit dem Titel "Digital Apparatus", ICES-003 des Department of Communications festgelegt wurden.

Cet apareil numerique de la classe B respecte toutes les exigencies du Reglement sur le materiel brouilleur du Canada.

#### **EU-Regulierungskonformität**

Dieses Produkt trägt das CE-Kennzeichen in Übereinstimmung mit den Bestimmungen der R&TTE-Richtlinie (99/5/EC) - CE 2280(!). Dell. erklärt hiermit, dass diese Gerätemodelle und mit den wesentlichen Anforderungen und anderen relevanten Bestimmung der Richtlinie 1999/5/EC konform sind. W-AP134W-AP135 CE 2280(!)

Die Konformitätserklärung gemäß Richtlinie 1995/5/EC kann unter folgender Adresse in der EU eingesehen werden.

**VORSICHT:** Erklärung zur Abgabe von Funkstrahlung: Dieses Gerät erfüllt die FCC-Bestimmungen zur Abgabe von Funkstrahlung. Dieses Gerät sollte bei 2,4-GHz- und 5-GHz-Betrieb mit einem Mindestabstand von 35 cm zwischen dem Abstrahler und Ihrem Körper installiert und betrieben werden. Der Transmitter darf nicht zusammen mit anderen Antennen oder Transmittern platziert oder betrieben werden. Bei Betrieb im Frequenzbereich zwischen 5,15 und 5,25 GHz darf dieses Gerät nur im Innenbereich verwendet werden, um das Risiko gefährlicher Störungen von Mobilfunksystemen auf dem gleichen Kanal zu verringern.

#### **GS-Erklärung**

Λ

Dieses Gerät ist nicht für die Verwendung im direkten Sichtfeld eines Bildschirmarbeitsplatzes gedacht. Um störende Reflexionen an Bildschirmarbeitsplätzen zu vermeiden, darf dieses Gerät nicht im direkten Sichtfeld aufgestellt werden.

Diese Seite wurde absichtlich leer gelassen

Diese Seite wurde absichtlich leer gelassen

### **Kontaktaufnahme mit dem Support**

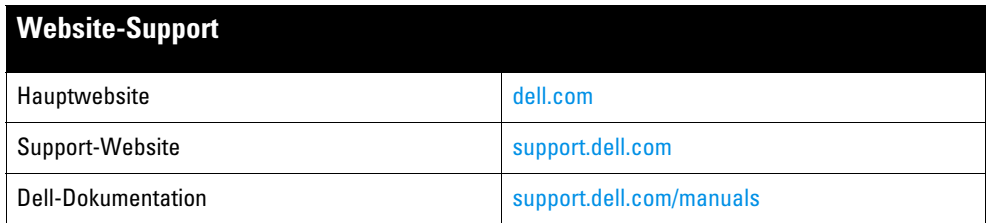

#### **Copyright**

© 2011 Aruba Networks, Inc. Aruba Networks trademarks include (40 AITWAVE, Aruba Networks®, Aruba Wireless Networks®, das eingetragene Aruba the Mobile Edge Company-Logo, und Aruba Mobility Management System®. Dell™, das DELL™-Logo, und PowerConnect™ sind Marken von Dell Inc.

Alle Rechte vorbehalten. Spezifikationen in diesem Handbuch können ohne Ankündigung geändert werden.

Hergestellt in den USA. Alle andere Marken sind Eigentum der jeweiligen Inhaber.

#### **Open Source Code**

Bestimmte Aruba-Produkte enthalten Open Source-Softwarecode, der von Drittanbietern entwickelt wurde, darunter Softwarecode gemäß GNU General Public License (GPL), GNU Lesser General Public License (LGPL) oder anderen Open Source-Lizenzen. Den Open Source Code finden Sie auf dieser Website:

#### http://www.arubanetworks.com/open\_source

#### **Rechtliche Hinweise**

Die Verwendung von Switching-Plattformen und Software von Aruba Networks, Inc. durch Einzelpersonen oder Unternehmen zur Terminierung von VPN-Client-Geräten anderer Hersteller stellt die vollständige Anerkennung der Haftbarkeit dieser Einzelpersonen oder dieses Unternehmens für diese Aktion dar und enthebt Aruba Networks, Inc. zur Gänze aller rechtlichen Maßnahmen, die bezüglich der Verletzung des Urheberrechts im Namen dieser Hersteller ergriffen werden.